# **<sup><b>** Synertech Inc</sup> TIDAL Mass Update Utility

### Product Overview

The update utility allows the user to do mass updates on selected Tidal Jobs and email action. It allows for specific job selection based on job group, calendar, owner, agent, command, parameters, and other criteria such as Runbook and Notes. Once the correct jobs are selected the user specifies what part of the job definition to update, the From value and the To value. The Update-Preview option allows the user to see specifically what will be changed, the before and after values. Backups of all updated jobs are automatically kept, and updated jobs can be restored using these backups. All updates are made using the Tidal REST API and therefore do not require any restarts of the Master and CM as would be the case when using database updates.

Email actions can be updated in a similar way.

You can also use the utility as a search tool without doing any updates.

### Typical workflow for Tidal Update Utility:

- 1. Connect to Tidal Client manager
- 2. Select to either update jobs or email actions
- 3. Specify job selection criteria
- 4. Specify what part of job definition to update and new value
- 5. Preview selected updates
- 6. Apply selected updates to job definitions.
- 7. Optionally users can save Excel files with before and after values and log file that show selected updates.

#### **1: Select to CM:**

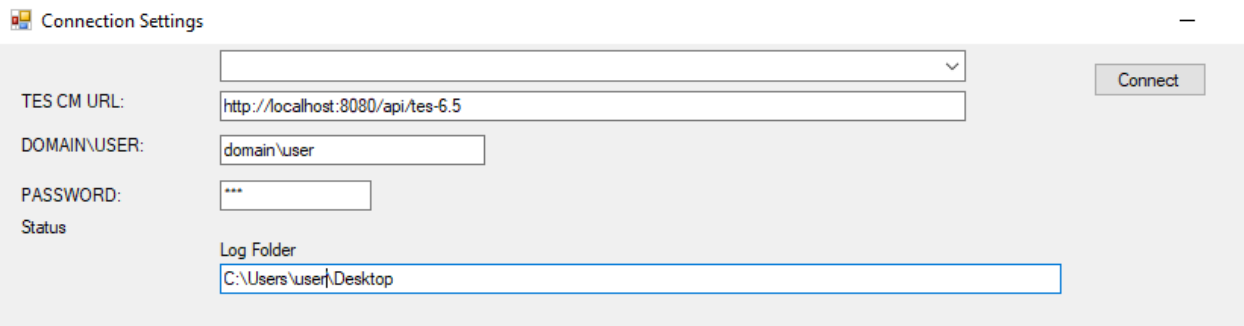

#### **2 Select to update either Jobs or Email Actions:**

#### Synertech Tidal Update V5/9/2022

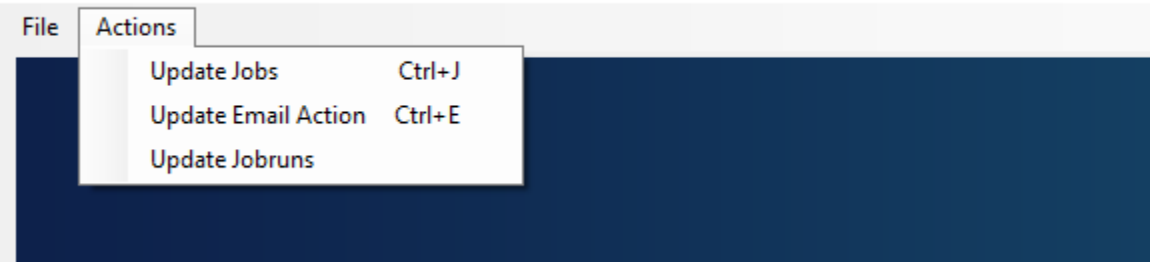

Job fields you can update: Parameters, commands, runbook, retention, jobname

Emails you can update: Message, Subject, From , To, Description

#### **3: Specify Job selection criteria**

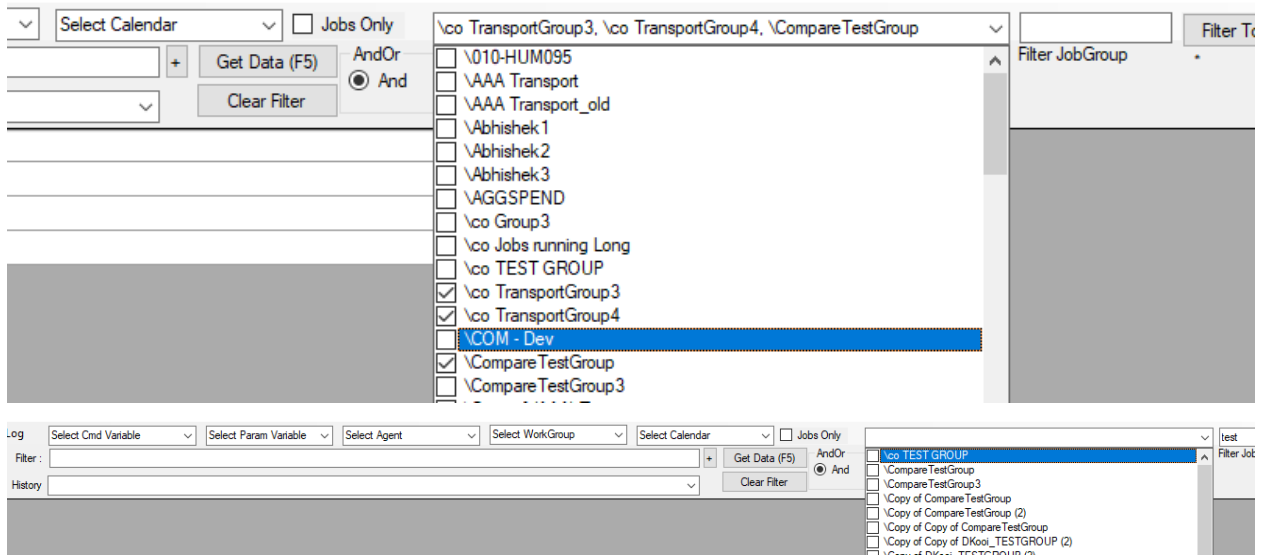

#### **4: Selected results are shown to user**

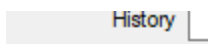

<u> Tanzania (h. 1888).</u>

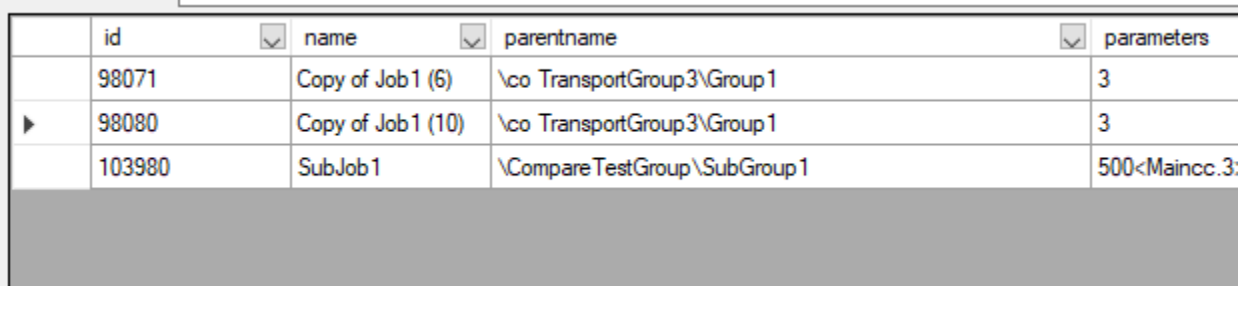

#### **5: Preview of updates is selected:**

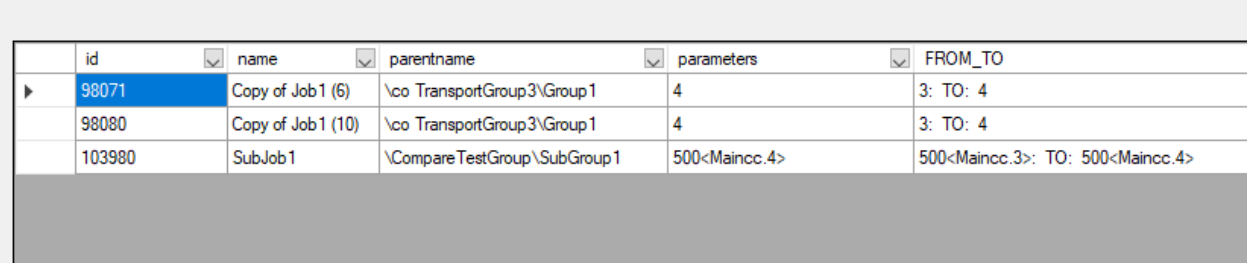

<u> 1989 - Johann Stein, marwolaethau a bhann an t-Amhair an t-Amhair an t-Amhair an t-Amhair an t-Amhair an t-A</u>

#### **6: User applies actual updates and reviews log**:

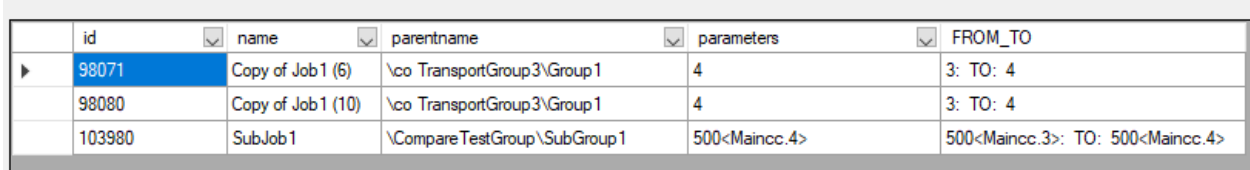

" ( - voordate adonomic jobid ( a seal ) ו- c ( o ) and the copy or your (o ), group: ( c ) readsporter up yers and up arameter ( o ): Would Update JOBRUN: jobid :98080, name: Copy of Job1 (10), group: \co TransportGroup3\Group1, parameters : 3: TO: 4 Would Update JOBRUN: jobid :103980, name: SubJob1, group: \CompareTestGroup\SubGroup1 , parameters : 500<Maincc.3>: TO: 500<Maincc. Update JOB: jobid :98071, name: Copy of Job1 (6), group: \co TransportGroup3\Group1 , parameters : 3: TO: 4 Update JOB results: Completed OK Update JOB: jobid :98080, name: Copy of Job1 (10), group: \co TransportGroup3\Group1 , parameters : 3: TO: 4 Update JOB results: Completed OK Update JOB: jobid :103980, name: SubJob1, group: \CompareTestGroup\SubGroup1 , parameters : 500<Maincc.3>: TO: 500<Maincc.4> Update JOB results: Completed OK

## Frequently asked questions:

1: How do we install this utility?

 A: This is a windows utility that users can install on windows server or desktop. No special configuration is required.

2: Is there a limit to how many users can use the utility?

 Answer: There is not. Every user that can update jobs in Tidal can update those same jobs using this utility, it will use the same access as the Client manager uses.

3: The backups taken, where are they stored and for how long?

 Answer: The user can specify where the backups are stored, typically in the user/documents folder but this can be configured.

4: How does authentication work?

 Answer: since it uses the Tidal REST API, the same credentials that a user would normally use to connect to Client Manager are used for this as well.